#### **BAB IV**

# **METODE KERJA PRAKTEK DAN IMPLEMENTASI KARYA**

#### **4.1 PROSEDUR PELAKSANAAN KERJA PRAKTEK**

Prosedur dalam pelaksanaan kerja praktek adalah sesuai dengan prosedur pelaksanaan kerja praktek yang ditetapkan oleh STIKOM Surabaya. Yaitu dengan beberapa tahapan – tahapan penting yang harus dilalui sebagai berikut :

- a. *Survei lapangan atau observasi*, kegiatan ini ditujukan untuk mengamati proses pembuatan produksi multimedia.
- b. *Studi Kepustakaan*, dilakukan untuk mendapatkan landasan teori yang sesuai dengan permasalahan dan dapat menjadi referensi untuk pelaksanaan rencana pengembangan sistem.
- c. *Analisa Permasalahan*, penganalisaan permasalahan ditujukan untuk menetapkan kebutuhan klien atau kebutuhan instalasi dan menentukan bagaimana solusi terbaik yang akan diterapkan dalam intalasi.
- d. *Pembuatan produk multimedia,* pada pembuatan produk sendiri terdapat beberapa tahap, antara lain :
- i. Pendahuluan, identifikasi permasalahan yang ada, evaluasi, alternatif, solusi dan prioritas pengembangan.
- ii. Tahap analisa ruang lingkup permasalahan, ruang lingkup dan sasaran yang akan dikembangkan, identifikasi area permasalahan yang lebih terinci, evaluasi, perumusan dan penyusunan untuk menunjang perancangan desain.
- iii. Tahap analisa kebutuhan pengguna, mendefinisikan kebutuhan fungsional dan non-fungsional untuk menunjang informasi yang akurat.
- iv. Tahap spesifikasi media, dilakukan untuk melakukan spesifikasi fungsional, konfigurasi hardware atau software yang *support* dengan komputer klien.

Pembuatan laporan, semua dokumentasi dalam pembuatan produk multimedia tersebut, sebagai hasil dari proyek disusun dalam sebuah laporan.

**& INFORMATIKA** 

#### **4.2 KONSEP**

Konsep yang di gunakan dalam website ini sangat sederhana. Agar muda dalam penggunaan dan penyampaian. Desain minimalis tidak terlalu banyak button dan halaman agar tidak rumit dalam penyampaian isi produk.

#### **4.3 WARNA**

Warna yang digunakan adalah warna merah dan putih, yang disesuaikan dengan logo dana nama Indonesia dalam perusahaan.

#### **A. Halaman Home**

Halaman pertama yang muncul saat pengunjung memasuki website. Halaman yang menampilkan produk unggulan secara slide dimana terdapat juga shotcut cara terhubung langsung .

Berikut ini adalah contoh screenshot dari halaman home

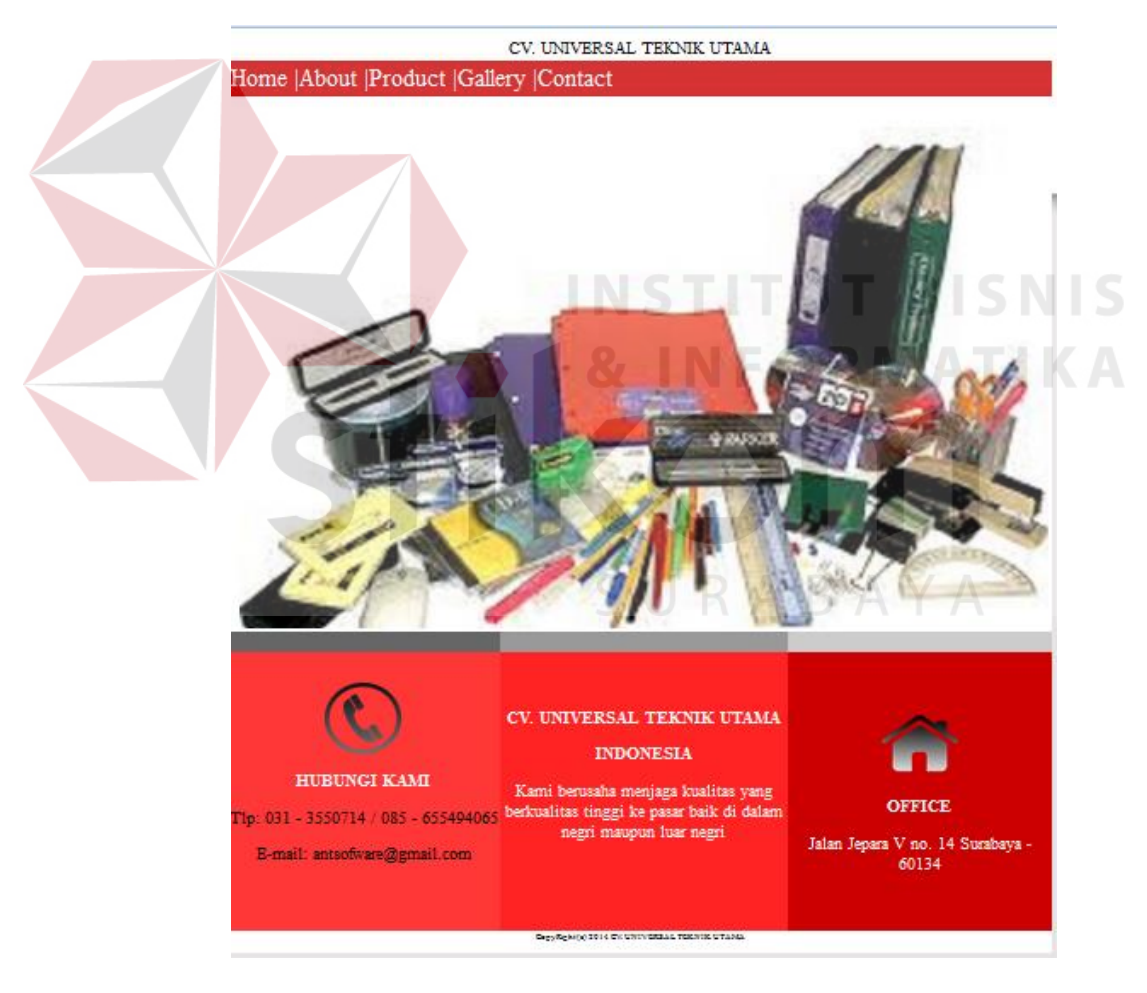

Gambar 4.1 Screen Shot Web - Home

#### **B. Halaman about**

Halaman yang memungkinkan konsumen tujuan visi dan misi dari perusaha'an.

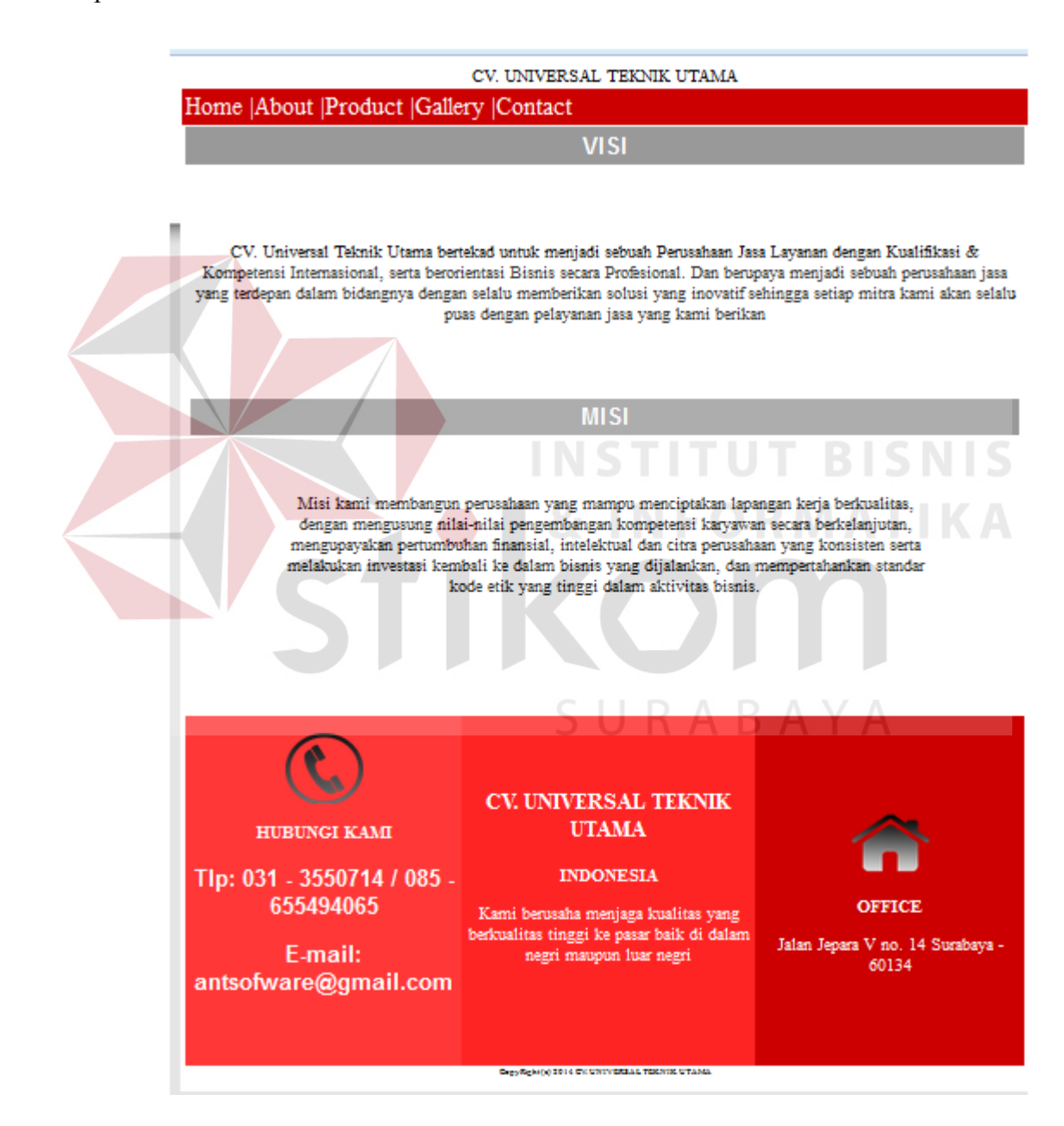

Gambar 4.2 Screen Shot Web – About

### **C. Halaman Spesifik Barang**

Halaman yang berisi tentang penjelasan bagaimana cara melihat produk – produk dari website Q-store lebih dekat, di dalamnya terdapat fasilitas zoom adalah sebagai sarana informasi detail produk.

## **D. Gallery**

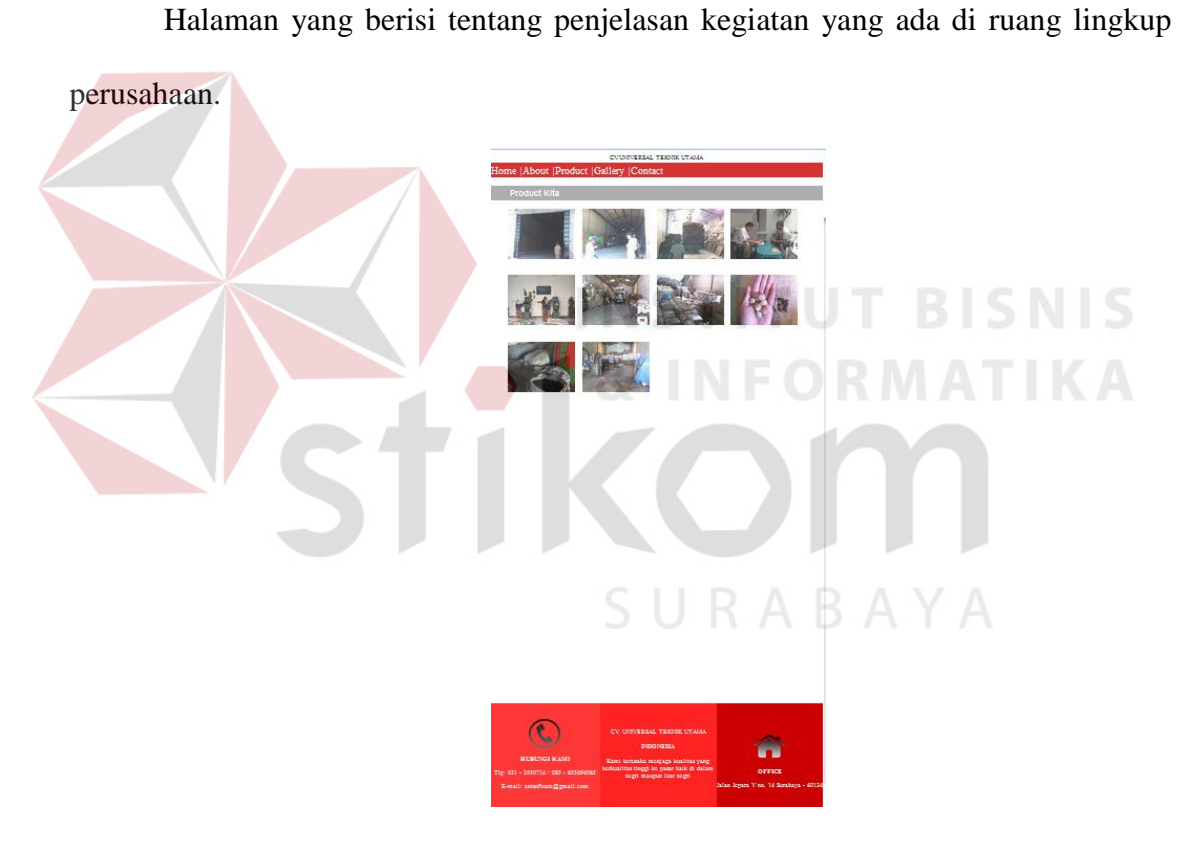

Gambar 4.3 Screen Shot Web - Gallery

#### **E. Contact**

Halaman yang menampilkan alamat dan tempat untuk membeli produk

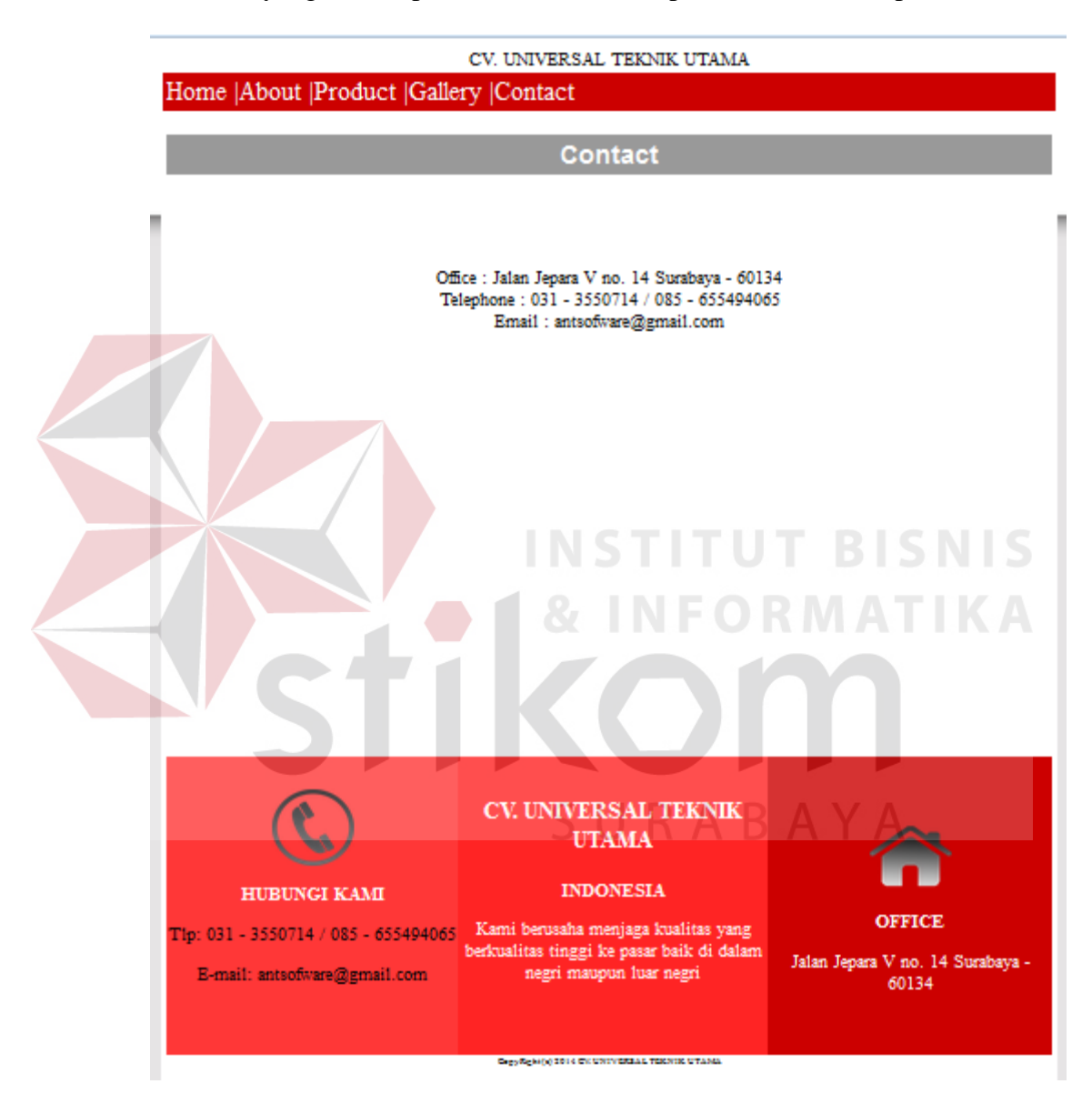

Gambar 4.4 Screen Shot Web - Contact